# Руководство пользователя

CNE-KW31RR

Tony CNE-KW31

CNE-KW31BB

CNE-KW31YB

Детские умные часы

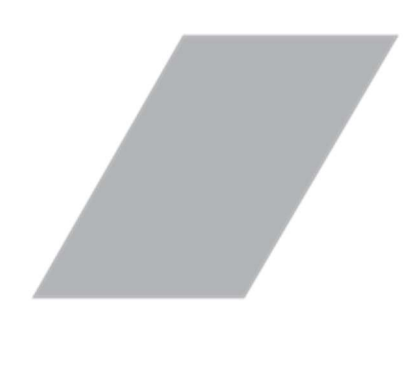

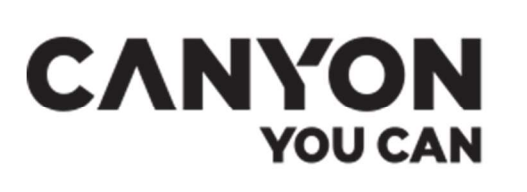

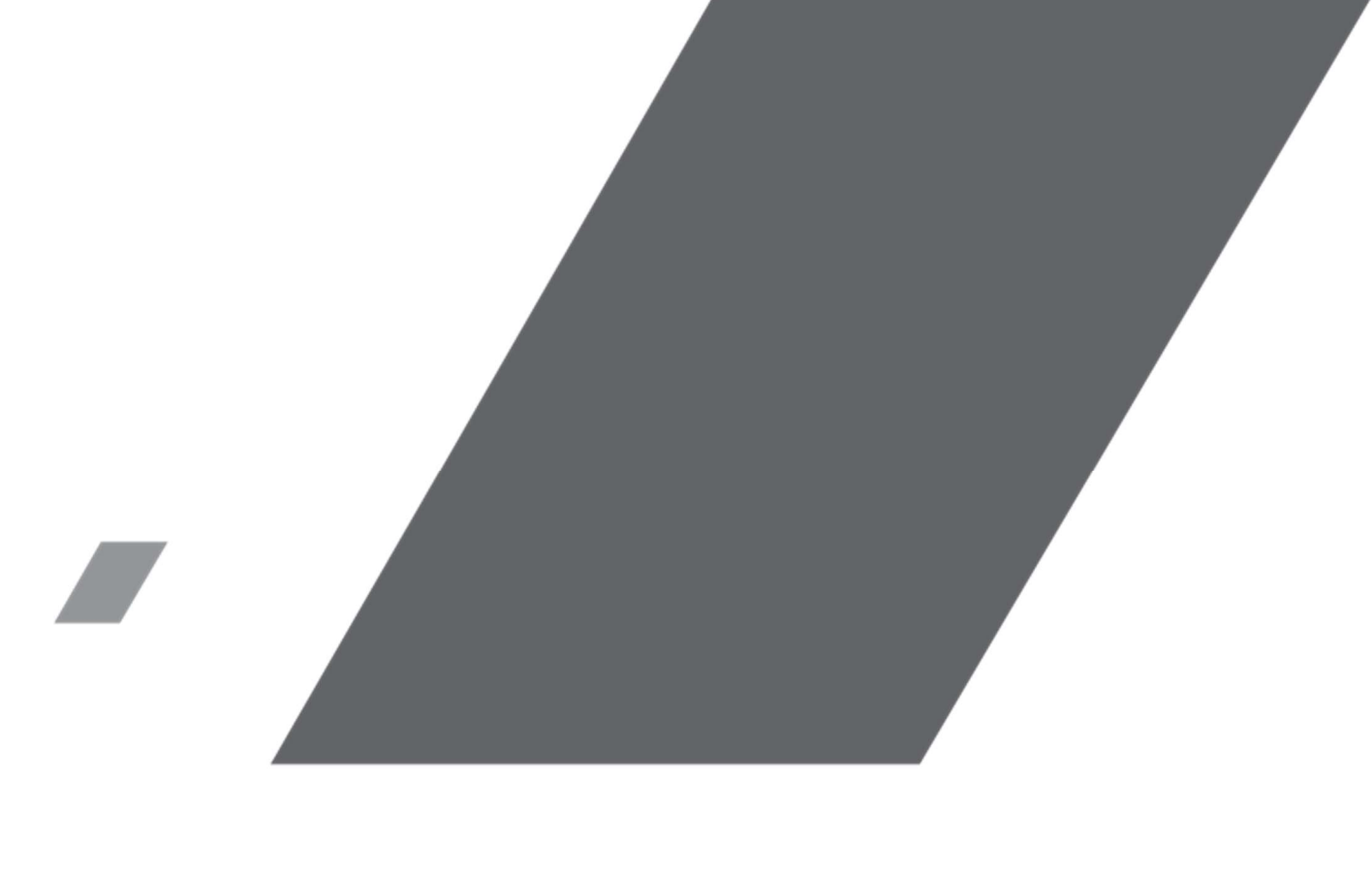

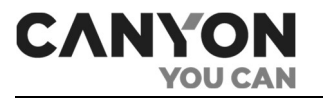

# Введение

Tony CNE-KW31 – детские GSM-часы с функционалом настоящего телефона. Особенностью модели является полная независимость часов, музыкальный плеер с поддержкой карты памяти, встроенная камера и удобная телефонная книга.

В настоящем руководстве содержится подробное описание часов, а также инструкции по их настройке и эксплуатации.

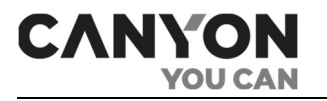

# Авторские права

Авторское право © ASBISc Enterprises PLC. Все права защищены.

Торговая марка Canyon® принадлежит компании ASBIS GROUP OF COMPANIES (далее по тексту – ASBIS). Все другие торговые марки и их названия, а также логотипы и другие символы, являются собственностью их соответствующих владельцев .

Материалы, представленные под именем Canyon и содержащиеся в данном руководстве, охраняются в соответствии с международным и местным законодательством, в том числе законами об авторском праве и смежных правах.

Любое воспроизведение, копирование, публикация, дальнейшее распространение или публичный показ материалов, представленных в настоящем документе (полностью либо частично), допускается только после получения соответствующего письменного разрешения правообладателя.

Любое несанкционированное использование материалов настоящего руководства может привести к возникновению гражданской ответственности и уголовному преследованию нарушителя в соответствии с действующим законодательством.

Любые возможные упоминания названий других компаний и оборудования в данном документе приводятся исключительно в целях разъяснения и описания работы устройств и не нарушают чьихлибо прав на интеллектуальную собственность.

<sup>\*</sup> Android – зарегистрированная торговая марка Google Inc., App Store – зарегистрированная торговая марка Apple Inc., Google Play – торговая марка Google Inc., iOS – зарегистрированная торговая марка CISCO TECHNOLOGY, INC

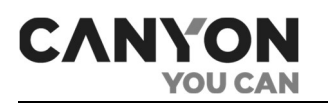

# Ответственность и техническая поддержка

Настоящий документ подготовлен в соответствии со всеми необходимыми требованиями и содержит подробную и полную информацию по установке, настройке и эксплуатации устройства. Информация является актуальной на дату, указанную в документе.

Строгое следование содержащимся в настоящем руководстве рекомендациям является основным условием для правильной, надежной и безопасной эксплуатации устройства.

Настоящее руководство, а также краткое руководство пользователя являются неотъемлемой частью устройства и всегда должны быть у пользователя в качестве справочной документации.

Компания ASBIS оставляет за собой право модифицировать устройство и вносить правки и изменения в данный документ без предварительного уведомления и не несет ответственности за возможные негативные последствия, возникшие вследствие использования устаревшей версии документа, а также за любые возможные технические и типографские ошибки либо упущения и случайный, либо связанный ущерб, который может возникнуть вследствие передачи данного документа или использования устройства.

При наличии разночтений в языковых версиях документа преимущественную силу имеет русская версия настоящего руководства.

По всем техническим вопросам следует обращаться к местному представителю бренда Canyon либо в отдел техподдержки на веб-странице canyon.eu/user-help-desk.

Наиболее часто возникающие проблемы описаны в настоящем документе в разделе 8 «Часто задаваемые вопросы» и на веб-сайте canyon.eu/user-help-desk.

На веб-странице canyon.eu/drivers-and-manuals можно скачать последнюю версию руководства пользователя.

Информация о пользователях, в том числе их персональные данные, защищена от несанкционированного доступа и разглашения в соответствии с требованиями «Общего регламента защиты персональных данных» (GDPR) \*. Ознакомиться с политикой конфиденциальности можно на веб-странице canyon.eu/privacy-policy.

<sup>\*</sup> См. раздел 11 «Глоссарий».

# Соответствие стандартам

**YOU CAN** 

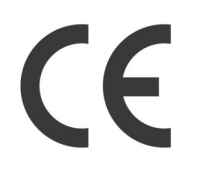

**CANYON** 

Устройство имеет сертификат соответствия CE и отвечает требованиям следующих директив Европейского союза:

- Директива 2014/35/EU о низковольтном оборудовании;
- Директива 2014/53/EU по радиооборудованию

отвечает всем требуемым техническим регламентам

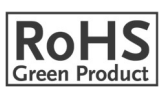

Устройство отвечает требованиям Директивы RoHS 2011/65/EU об ограничении содержания вредных веществ

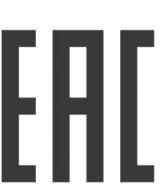

Устройство прошло все установленные в технических регламентах Таможенного союза процедуры оценки и соответствует нормам стран Таможенного союза.

Устройство также соответствует следующим техническим регламентам:

- ТР ТС 020/2011 TR TS 020/2011 об электромагнитной совместимости технических средств;
- ТР ЕАЭС 037/2016 EAEU TR 037/2016 об ограничении применения опасных веществ в изделиях электротехники и радиоэлектроники.

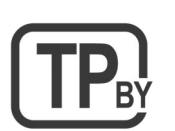

Устройство соответствует требованиям технического регламента Республики Беларусь ТР 2018/024/BY («Средства электросвязи. Безопасность»)

Национальный знак соответствия Украины, обозначающий, что устройство

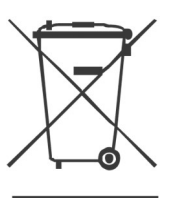

Символ в виде перечеркнутого мусорного контейнера используется для маркировки электрического и электронного оборудования и обозначает его раздельный сбор.

Символ приводится в соответствии с Директивой 2012/19/EU об отходах электрического и электронного оборудования (WEEE) и указывает на то, что данное оборудование после завершения срока службы требует раздельного сбора и должно утилизироваться отдельно от несортированных бытовых отходов.

Для защиты окружающей среды и здоровья людей бывшее в употреблении электрическое и электронное оборудование утилизируется согласно утвержденным инструкциям по безопасной утилизации.

Для утилизации устройство необходимо вернуть в пункт продажи или сдать в местный пункт переработки. Для получения подробных сведений о переработке настоящего устройства следует обратиться в местную службу ликвидации бытовых отходов.

На кабель USB, которой входит в комплект поставки, не наносится специальная маркировка. Кабель предназначен для работы с параметрами ниже 50 В переменного тока и 75 В постоянного тока и не имеет особых требований к классу пожарной безопасности, огнестойкости и так далее.

Сведения о полученных сертификатах указаны в разделе 9 настоящего документа.

 См. раздел 11 «Глоссарий».

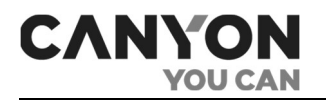

# Ограничения и предупреждения

Перед началом эксплуатации устройства необходимо внимательно прочитать информацию, содержащуюся в данном разделе документа. С целью надлежащей и безопасной эксплуатации часов следуйте инструкциям и правилам техники безопасности, описанным в настоящем руководстве. Производитель не несет ответственности за ущерб, причиненный в результате неправильной эксплуатации устройства.

# ПРЕДУПРЕЖДЕНИЕ!

Не допускайте попадания влаги в часы

# ПРЕДУПРЕЖДЕНИЕ!

Не нажимайте на экран острыми предметами и не давите на него слишком сильно. Не роняйте, не бросайте и не сгибайте устройство

#### ПРЕДУПРЕЖДЕНИЕ!

Не разбирайте устройство и не пытайтесь починить его самостоятельно. Не вносите никаких изменений в конструкцию часов, кроме замены ремешка

### ПРЕДУПРЕЖДЕНИЕ!

Во избежание травмирования не используйте часы с трещинами или иными дефектами

#### ПРЕДУПРЕЖДЕНИЕ!

Очистку проводите сухой либо слегка влажной тканью только после выключения устройства и отключения его от источника питания (не используйте агрессивные химикаты и чистящие/моющие средства)

#### ПРЕДУПРЕЖДЕНИЕ!

Не размещайте часы вблизи нагревательных приборов и открытого огня. Не подвергайте их длительному воздействию прямых солнечных лучей

# ПРЕДУПРЕЖДЕНИЕ!

Предупреждения, меры предосторожности и инструкции, содержащиеся в данном документе, не могут предусмотреть все возможные опасные ситуации. Следует руководствоваться здравым смыслом при использовании устройства

#### Предупреждения, связанные с использованием источника питания

Часы Tony CNE-KW31 комплектуются кабелем USB, который необходим для подключения к источнику питания.

В качестве источника питания вы можете использовать:

- компьютеры и ноутбуки, оснащенные разъемом USB Type-A;
- смартфоны, планшеты, портативные аудиоколонки и прочие устройства, оснащенные функцией зарядного устройства (при наличии соответствующего переходника);
- портативные зарядные устройства;
- автомобильные и сетевые адаптеры.

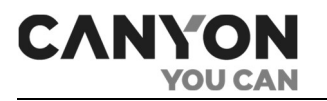

# ВНИМАНИЕ!

Выходные параметры источника питания не должны превышать значения 5,0 В / 1,0 А. Запрещено использование источников питания с функцией ускоренной подзарядки

#### ВНИМАНИЕ!

Использование несовместимого источника питания, а также его неправильное подключение могут привести к аннулированию гарантии, повреждению часов, риску возникновению пожара и прочим опасным ситуациям

### Правила безопасного использования USB-кабеля

Соблюдайте следующие правила:

- не используйте поврежденные USB-кабели и зарядные устройства;
- не производите подзарядку в условиях повышенной влажности;
- USB-кабель необходимо разместить таким образом, чтобы никто не мог на него наступить или зацепиться;
- не кладите USB-кабель на острые предметы;
- следите за тем, чтобы USB-кабель не свисал с края стола и не касался горячих поверхностей;
- ничего не ставьте на кабель питания;
- если USB-кабель поврежден, сперва отключите питание розетки, затем выключите устройство;
- при подключении часов к источнику питания либо отключении ваши руки должны быть сухими.

#### Эксплуатация устройства детьми

- Убедитесь, что ребенок ознакомлен с условиями безопасной эксплуатации устройства;
- убедитесь, что ребенок ознакомлен с предупреждениями, связанными с безопасным использованием источников питания;
- в начале эксплуатации помогите ребенку разобраться, как правильно надевать и носить устройство. Убедитесь, что ремешок плотно фиксирует часы на руке, но не пережимает кожу;
- при длительной эксплуатации устройства либо при интенсивных физических упражнениях возможно раздражение кожи из-за постоянного трения. В таком случае рекомендуется снять устройство и не надевать его в течение нескольких часов;
- также раздражение кожи может возникнуть по причине аллергических реакций, неблагоприятных внешних условий и других факторов. В этом случае рекомендуется снять устройство и не надевать его 2–3 дня. Если за это время симптомы не исчезнут либо будут усиливаться, немедленно обратитесь к врачу.

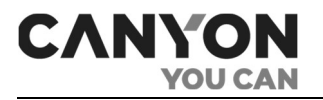

### Замена ремешка

Часы Tony CNE-KW31 комплектуются силиконовым ремешком шириной 20 мм с Т-образной металлической застежкой. Ремешок и металлическая застежка являются съемными. Чтобы их снять, необходим специальный инструмент (шпилькосъемник) либо тонкая плоская отвертка.

Примечание. Перед приобретением нового ремешка или браслета убедитесь, что он подходит не только по размеру, но и по типу крепления.

# Предупреждающие символы и значки

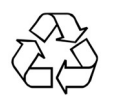

Символ экологической маркировки упаковки, обозначающий возможность ее переработки

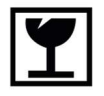

Символ, указывающий на то, что устройство может быть сломано или повреждено при неосторожном обращении с ним

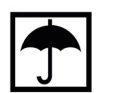

Символ, указывающий на то, что устройство необходимо защитить от влаги

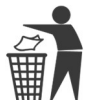

Символ, указывающий на то, что упаковку следует выбросить в урну

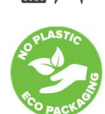

Символ, указывающий на экологичность упаковки, не содержащей пластик

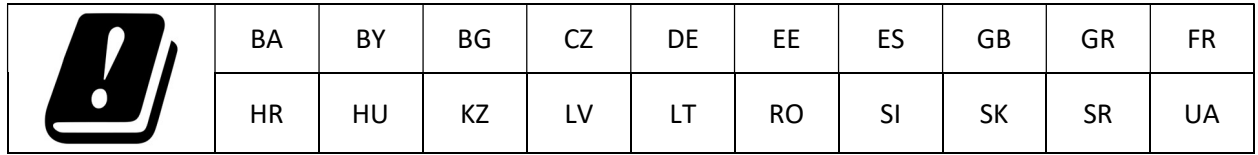

# Содержание

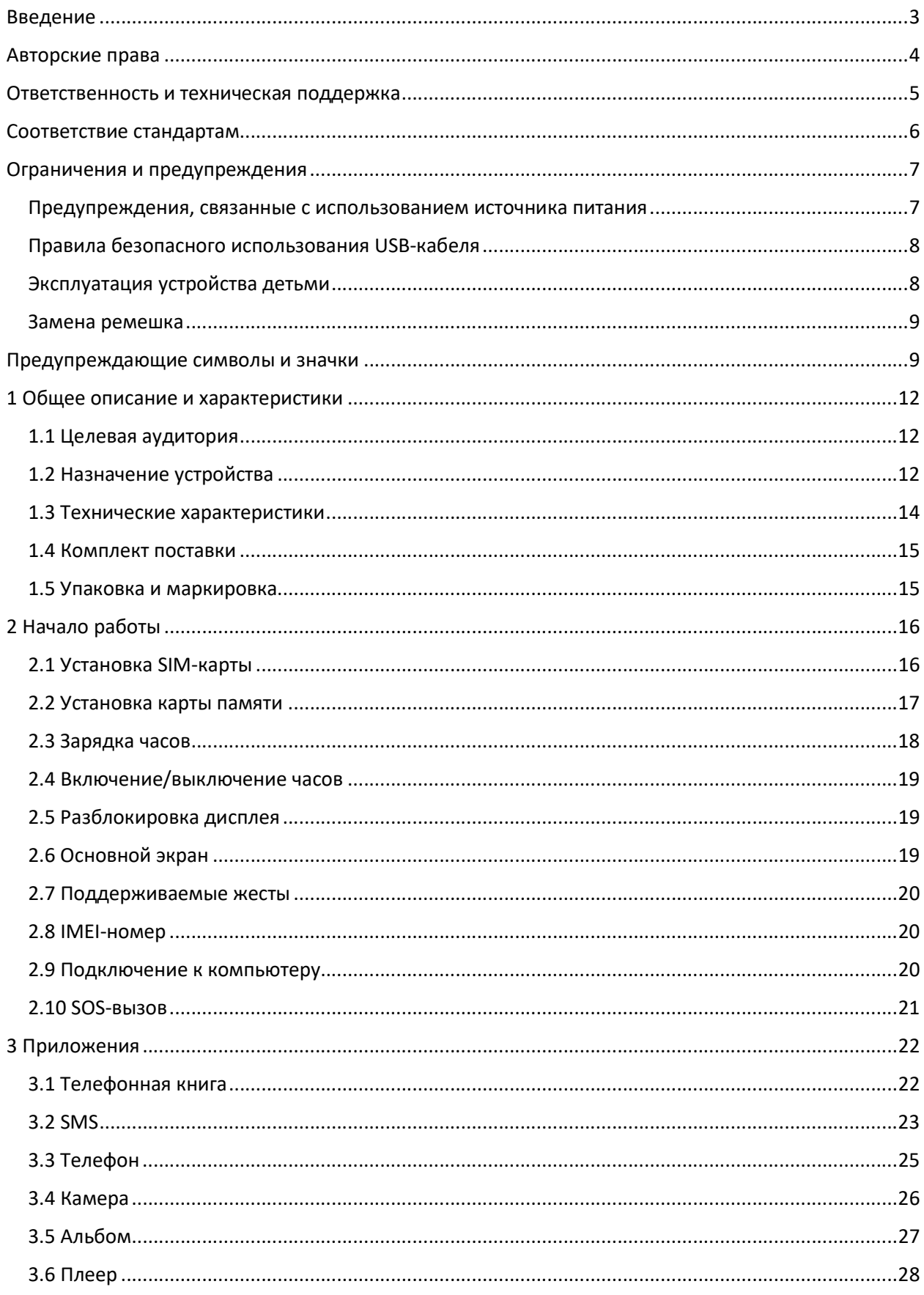

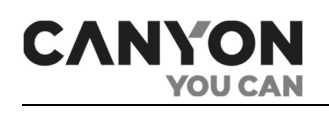

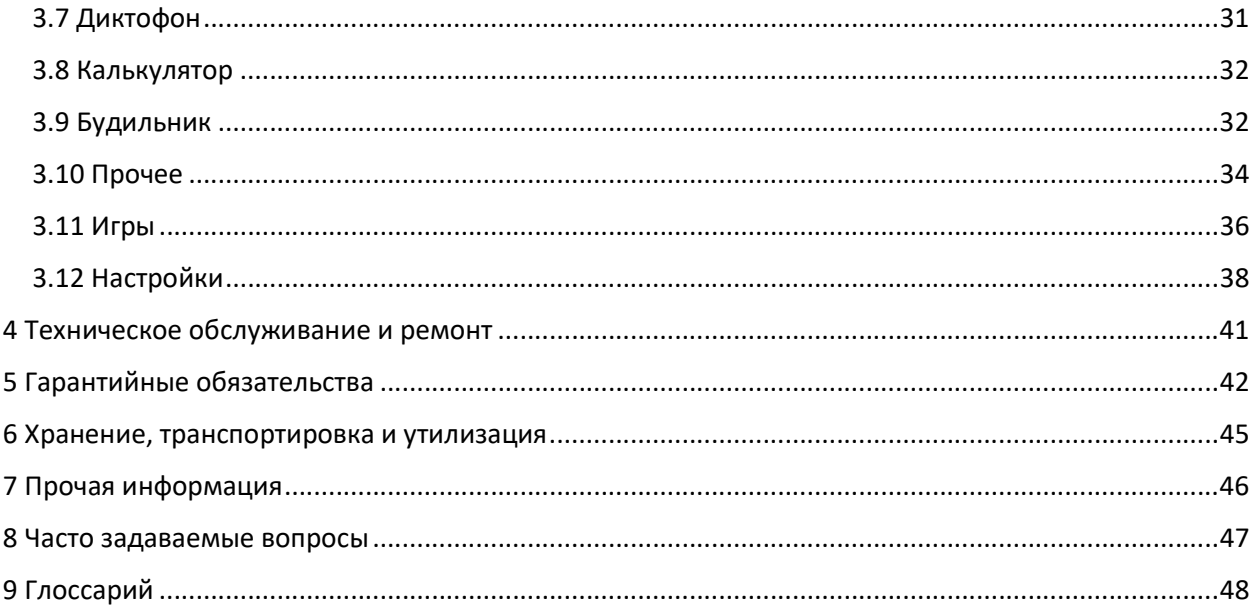

# Рисунки и таблицы

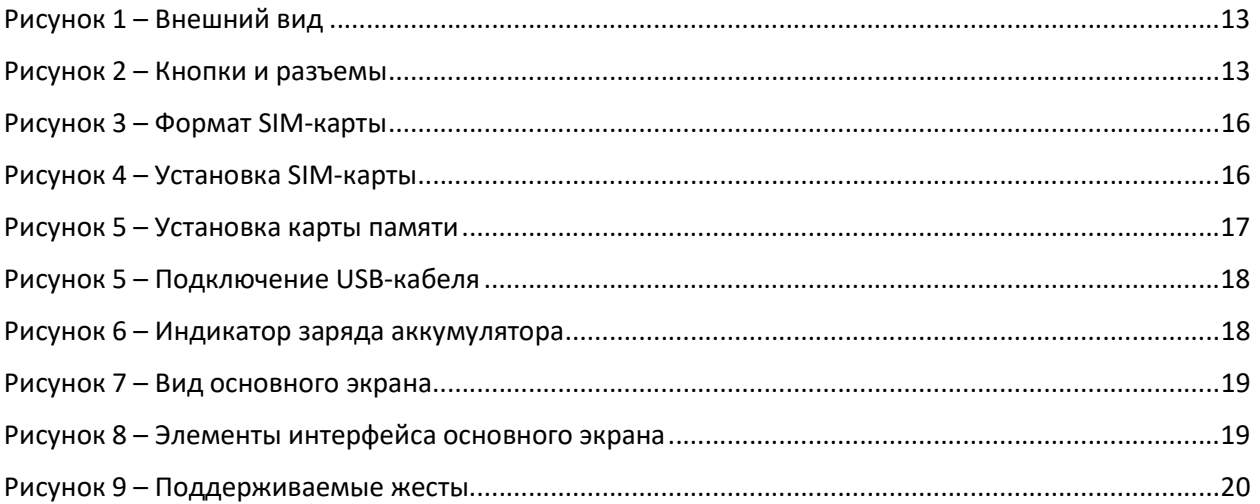

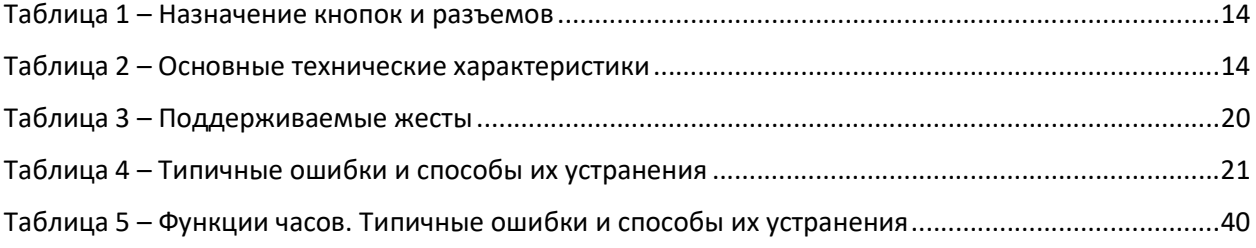

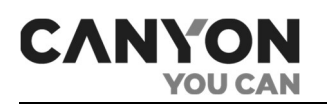

# 1 Общее описание и характеристики

# 1.1 Целевая аудитория

Устройство предназначено:

- для детей (под контролем лиц, отвечающих за их безопасность);
- для людей с ограниченными способностями, имеющими физическую возможность эксплуатации и обслуживания устройства в соответствии с настоящим руководством пользователя.

ВНИМАНИЕ! Устройство не предназначено для детей младше 4 лет.

Часы не предназначены для использования лицами с пониженными физическими, психическими или умственными способностями, или при отсутствии у них опыта или знаний, если они не находятся под контролем или не проинструктированы о правилах использования лицом, отвечающим за их безопасность.

# 1.2 Назначение устройства

Часы Tony CNE-KW31 – это телефон в форме наручных детских часов. Часы полностью независимы, им не требуется подключение к мобильному приложению. В часах установлен большой 1,5 дюймовый дисплей и есть поддержка карты памяти объемом до 32 ГБ, на которую можно загрузить аудиофайлы и прослушивать при помощи динамика.

Функциональные возможности часов:

- не требуется подключение к приложению;
- входящие и исходящие вызовы;
- входящие SMS;
- телефонная книга на 10 номеров;
- музыкальный проигрыватель;
- поддержка карты памяти MicroSD объемом до 32 ГБ;
- фотокамера и фотоальбом;
- семь предустановленных игр;
- секундомер и таймер;
- файловый менеджер;
- SOS-вызов.

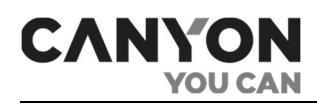

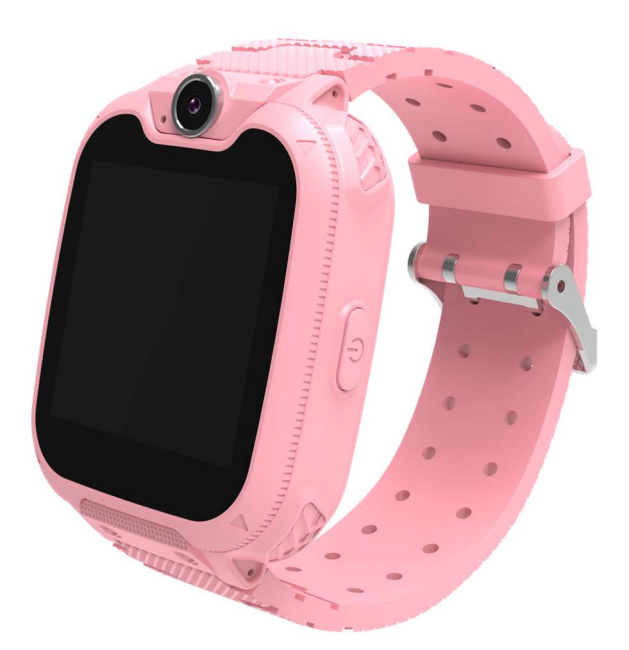

Рисунок 1 – Внешний вид

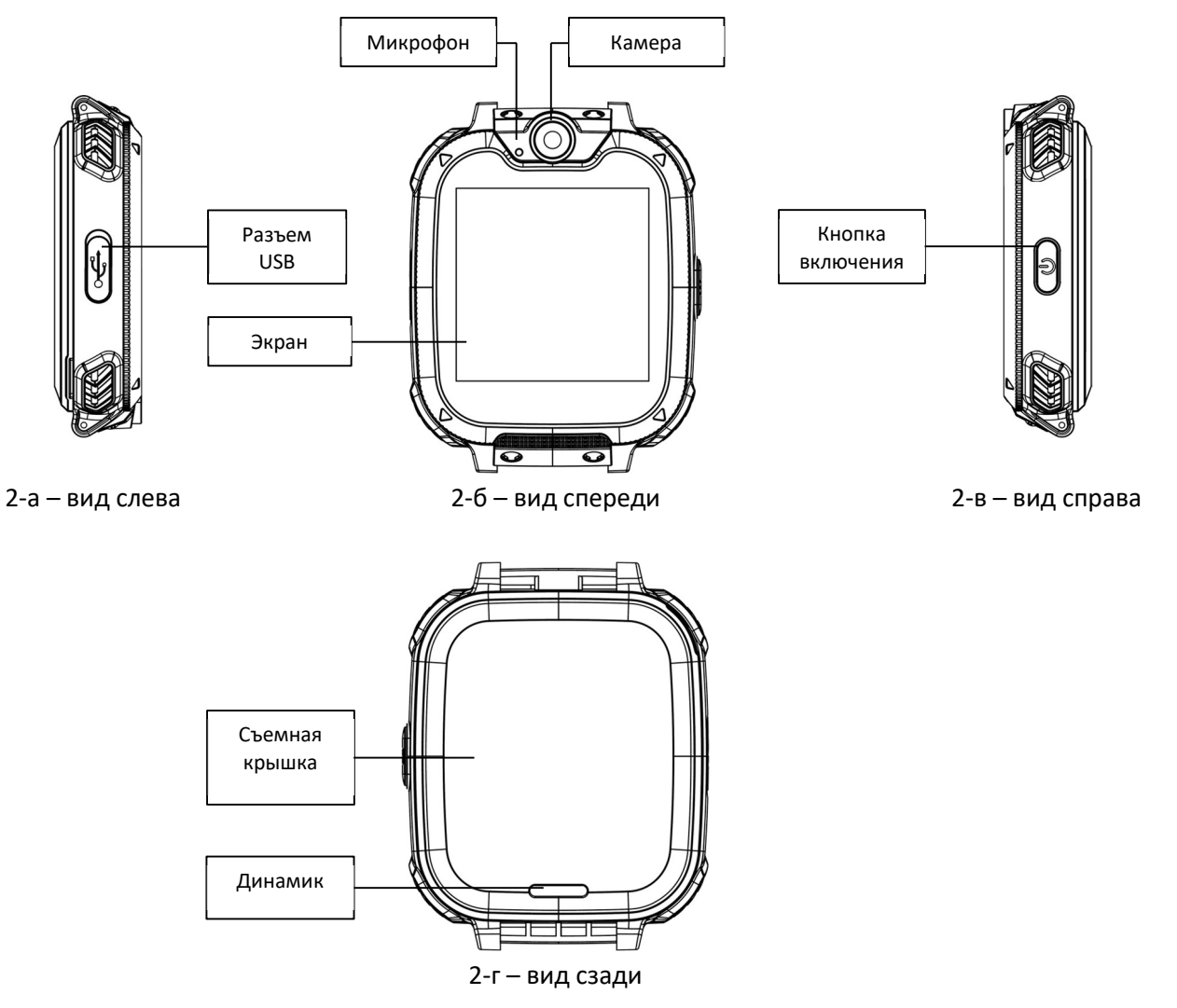

Рисунок 2 – Кнопки и разъемы

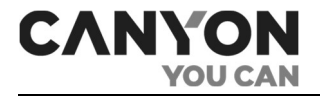

### Таблица 1 – Назначение кнопок и разъемов

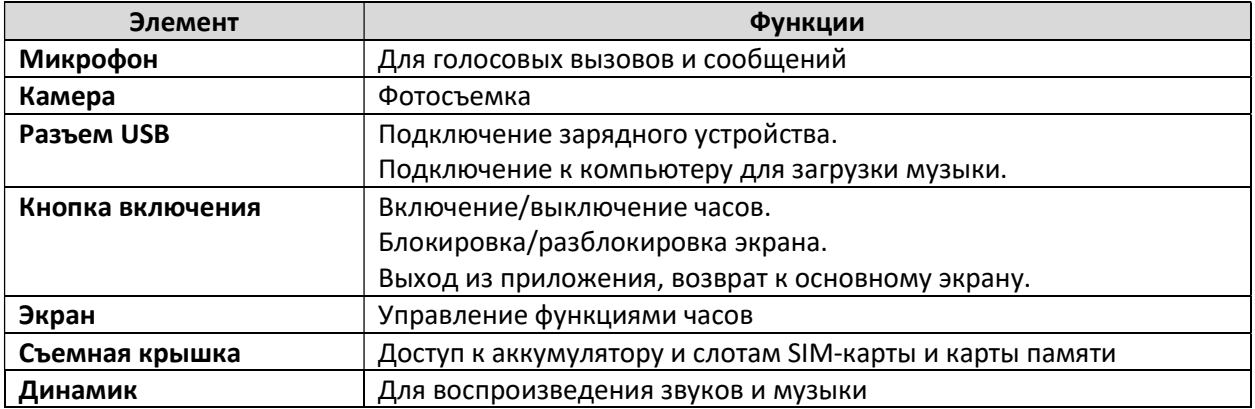

# 1.3 Технические характеристики

Таблица 2 – Основные технические характеристики

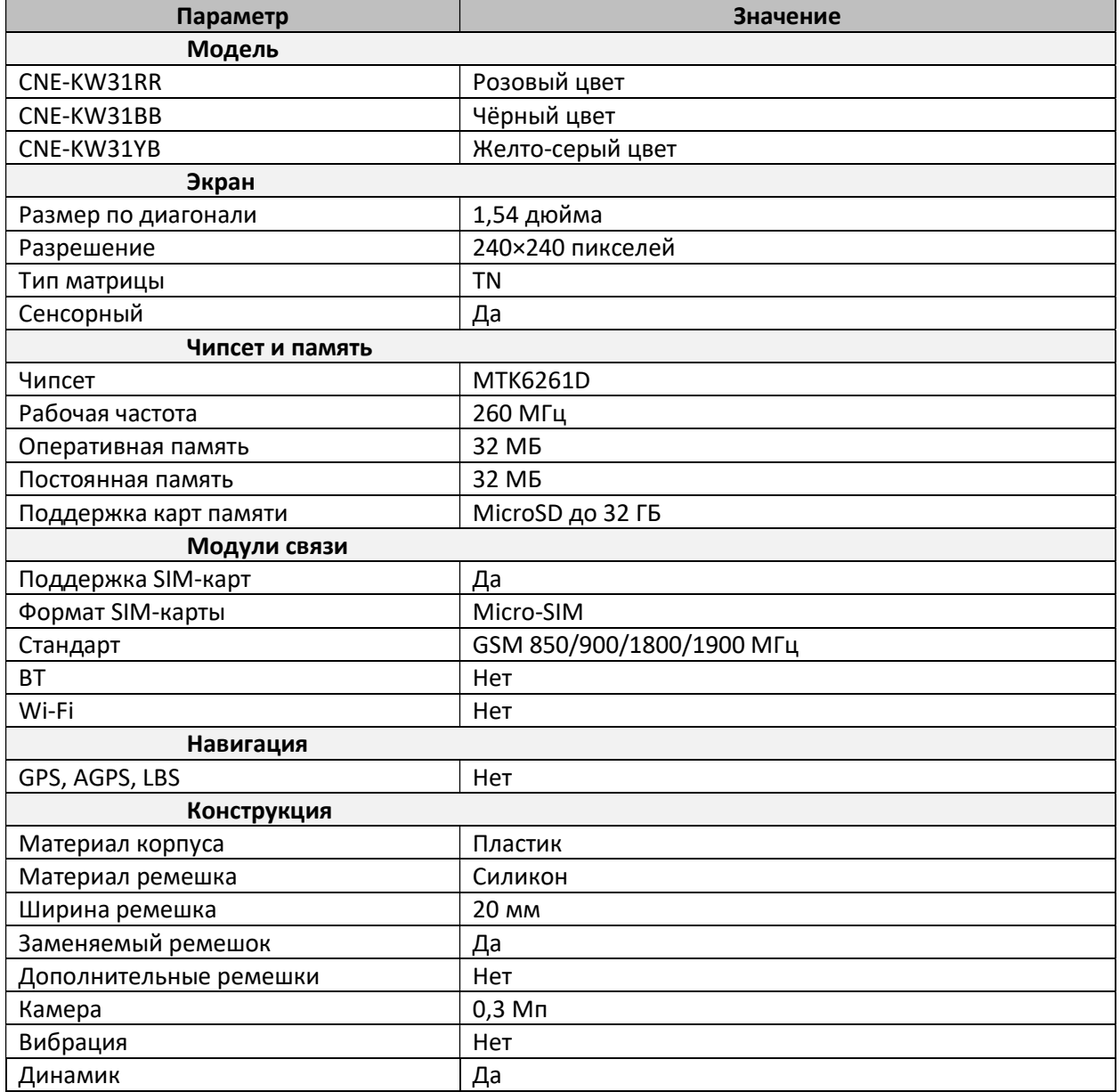

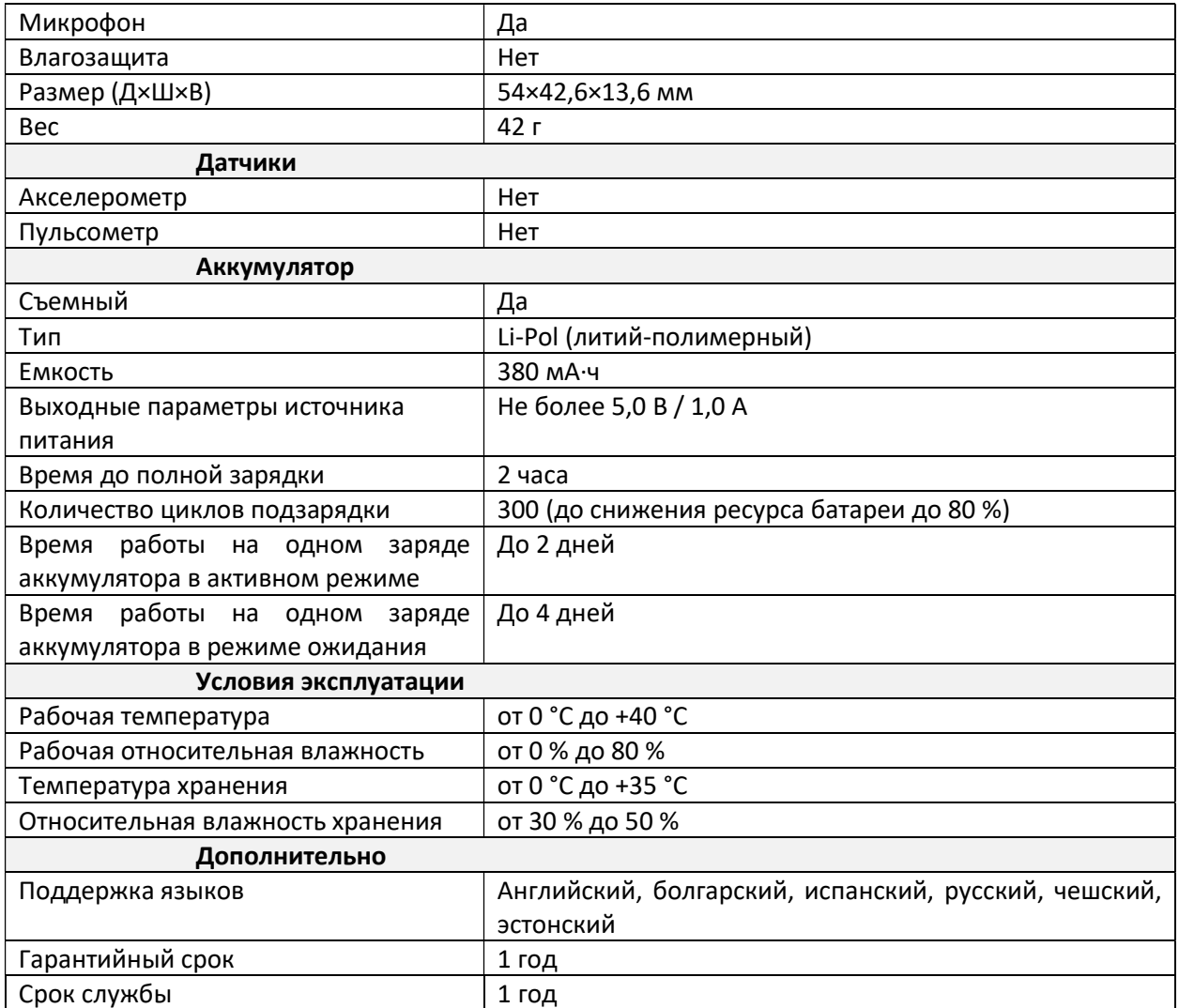

# 1.4 Комплект поставки

- 1. Детские часы Tony CNE-KW31 1 шт.
- 2. Ремешок 1 шт.
- 3. Кабель USB 2.0 Type A/Micro-B 1 шт.
- 4. Краткое руководство пользователя 1 шт.

# 1.5 Упаковка и маркировка

Часы Tony CNE-KW31 поставляются в индивидуальной картонной упаковке:

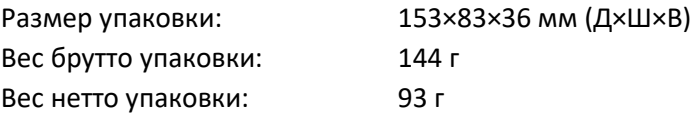

Упаковка содержит данные о полном названии и маркировке, перечень основных функциональных возможностей, сведения об импортере и производителе, а также дату изготовления, артикул и серийный номер устройства.

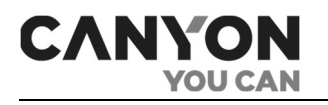

# 2 Начало работы

Перед началом использования снимите с экрана защитную пленку.

# 2.1 Установка SIM-карты

Часы Tony CNE-KW31 оснащены слотом для установки SIM-карты формата Micro-SIM.

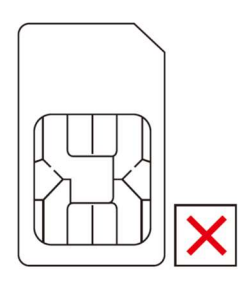

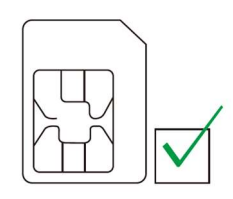

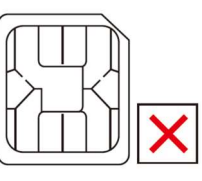

Обычная SIM карта Micro SIM карта Nano SIM карта

Рисунок 3 – Формат SIM-карты

Перед установкой SIM-карты убедитесь, что следующие условия выполнены:

- баланс лицевого счета положительный;
- включена передача данных в режиме «Только 2G»;
- отключен запрос PIN-кода.

Для установки SIM-карты:

- 1. Убедитесь, что часы выключены.
- 2. Снимите заднюю крышку часов.
- 3. Извлеките аккумулятор.
- 4. Откройте держатель SIM-карты.
- 5. Установите SIM-карту в слот, соблюдая правила ориентации (скошенные уголки должны быть совмещены).
- 6. Защелкните держатель.
- 7. Установите аккумулятор, соблюдая совмещение контактов.
- 8. Установите крышку часов, соблюдая совмещение отверстия для динамика.

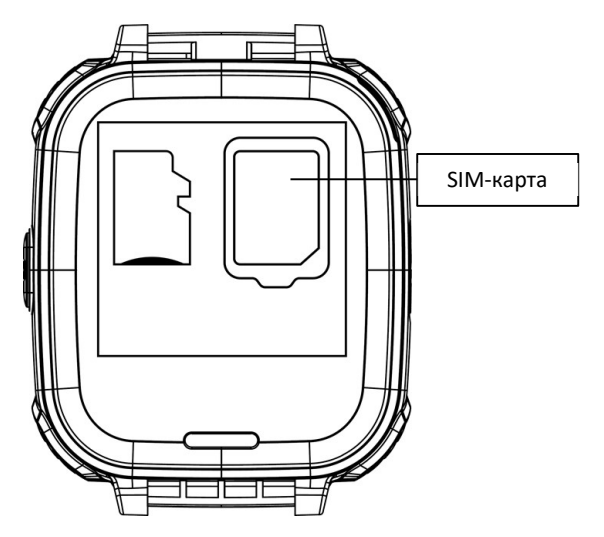

Рисунок 4 – Установка SIM-карты

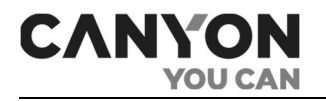

При правильной установке SIM-карты после зарядки и включения часов на основном экране отобразится индикатор сигнала GSM-сети (см. п. 2.6 «Основной экран» далее).

# 2.2 Установка карты памяти

Часы Tony CNE-KW31 оснащены слотом для карты памяти формата MicroSD.

Примечание. Максимальный поддерживаемый объем карт памяти составляет 32 ГБ.

Карта памяти необходима:

- для хранения фотографий, созданных в приложении «Камера»;  $\bullet$
- для хранения записей, созданных в приложении «Диктофон»;
- для хранения аудиофайлов и их прослушивания в приложении «Плеер».

Также часы с установленной картой памяти могут быть использованы в качестве носителя информации.

ВНИМАНИЕ! Для обеспечения максимальной совместимости с компьютерами компании Apple рекомендуется использовать карту памяти с файловой системой FAT16 или FAT32. Запись файлов на карту памяти с файловой системой NTFS поддерживается только при использовании карт памяти объемом до 16 ГБ.

Для установки карты памяти:

- 1. Убедитесь, что часы выключены.
- 2. Снимите заднюю крышку часов.
- 3. Извлеките аккумулятор.
- 4. Установите карту памяти в определенном положении.
- 5. Установите аккумулятор, соблюдая совмещение контактов.
- 6. Установите крышку часов, соблюдая совмещение отверстия для динамика.

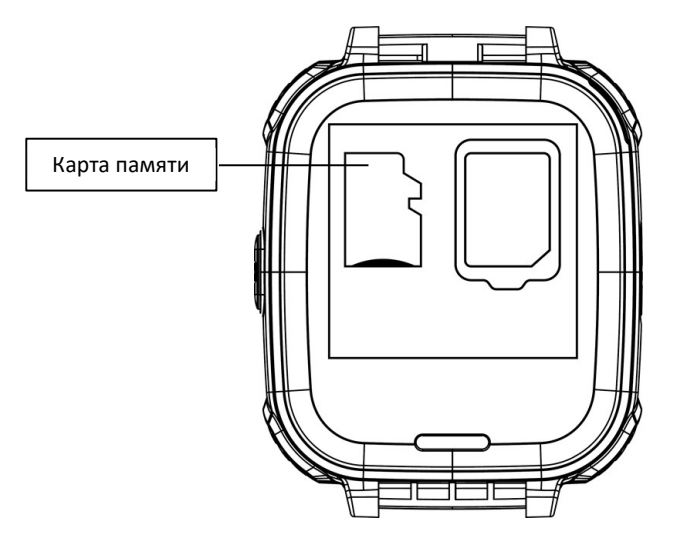

Рисунок 5 - Установка карты памяти

Проверить установку карты памяти вы сможете в приложении Проводник (см. п. 3.12 «Настройки» далее).

Процесс подключения часов к компьютеру для записи файлов описан в п. 2.9 «Подключение к компьютеру» далее.

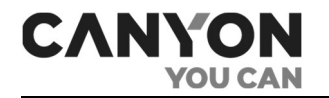

После установки карты памяти и включения часов на карте памяти автоматически создаются корневые каталоги:

- Photos– используется приложением «Камера» (см. п. 3.4 «Камера» далее);
- Му Music используется приложением «Плеер» (см. п. 3.6 «Плеер» далее);
- Аudio используется приложением «Диктофон» (см. п. 3.7 «Диктофон» далее).

#### 2.3 Зарядка часов

Зарядка часов осуществляется с применением кабеля USB, который входит в комплект.

Примечание. Перед началом зарядки ознакомьтесь предупреждениями, связанными с безопасным использованием источников питания (см. п. «Ограничения и предупреждения»).

Для зарядки часов извлеките заглушку из разъема USB, после чего подключите USB-кабель к часам и источнику питания.

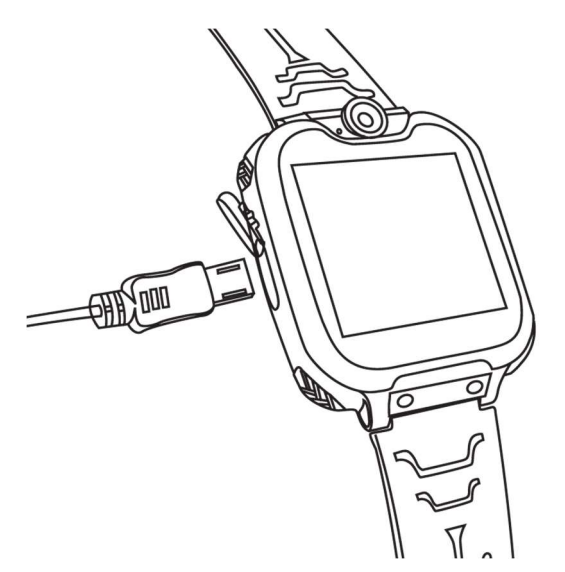

Рисунок 5 – Подключение USB-кабеля

Индикатор аккумулятора на экране часов отображает процесс заряда аккумулятора.

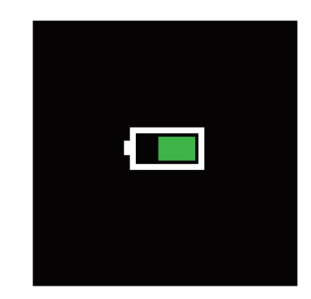

Рисунок 6 – Индикатор заряда аккумулятора

Внимание! Если часы не использовались продолжительный срок и аккумулятор разрядился, то чтобы его зарядить, потребуется дополнительное время.

По завершению зарядки на экране часов отобразится полная зарядка аккумулятора. Отключите кабель от источника питания и извлеките USB-кабель из разъема часов. Закройте разъем заглушкой.

# 2.4 Включение/выключение часов

CANYO

Для включения часов нажмите и удерживайте кнопку включения.

Примечание. Часы включатся, только если аккумулятор заряжен не менее чем на 5 %.

При включении часов на экране отобразится заставка, а после – основной экран (см. п. 2.5 «Разблокировка дисплея» далее).

Для выключения часов, находясь на основном экране, нажмите и удерживайте кнопку включения.

# 2.5 Разблокировка дисплея

Для разблокировки дисплея нажмите кнопку включения. В результате отобразится основной экран.

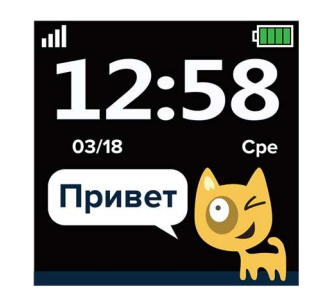

Рисунок 7 – Вид основного экрана

Чтобы заблокировать дисплей, нажмите кнопку включения.

При бездействии через 10 секунд яркость экрана снижается, еще через 5 секунд экран блокируется. Изменение времени блокировки не предусмотрено.

# 2.6 Основной экран

Интерфейс основного экрана содержит следующие элементы:

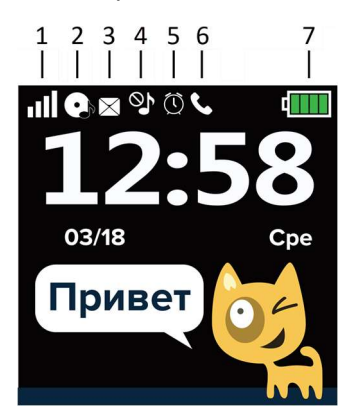

Рисунок 8 – Элементы интерфейса основного экрана

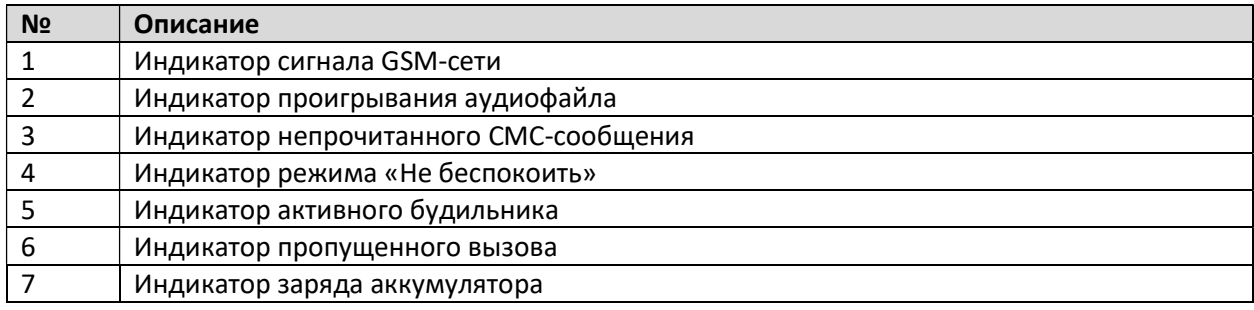

Версия документа: 1.0.1 © ASBISc Enterprises PLC. Все права защищены

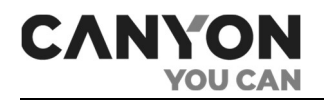

# 2.7 Поддерживаемые жесты

Сенсорный экран часов Tony CNE-KW31 поддерживает следующие жесты:

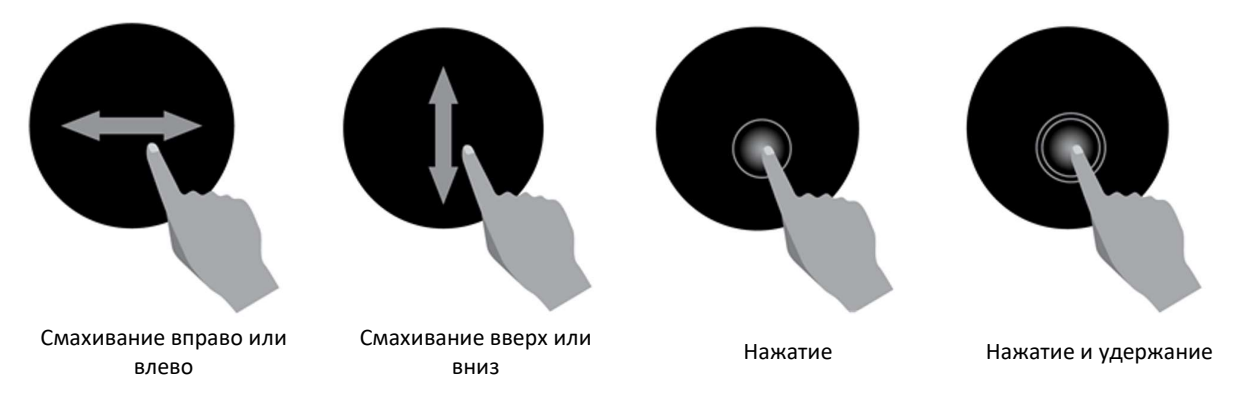

Рисунок 9 – Поддерживаемые жесты

Таблица 3 – Поддерживаемые жесты

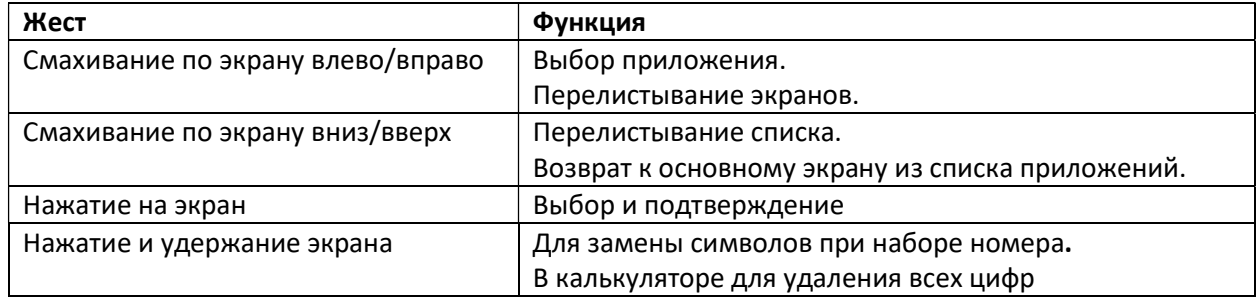

# 2.8 IMEI-номер

Для того, чтобы узнать IMEI-номер часов, выполните следующие действия:

- 1. Разблокируйте экран часов.
- 2. Перейдите на основной экран.
- 3. Быстро нажмите кнопку включения четыре раза подряд.

В результате на экране отобразится IMEI-номер часов:

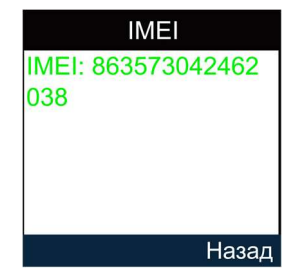

# 2.9 Подключение к компьютеру

Для загрузки файлов на карту памяти вы можете воспользоваться следующими способами:

- 1. Извлечь карту памяти и напрямую либо при помощи переходника подключить к компьютеру или мобильному устройству.
- 2. Часы с установленной картой памяти подключить в свободный USB-порт компьютера.

Если вы подключите часы к компьютеру, то на экране часов отобразится меню с пунктами:

- Только зарядка осуществляется только зарядка часов.
- $\bullet$ Массовая память - часы подключаются в режиме накопителя.

При выборе варианта «Массовая память» на компьютере будет получен доступ к двум носителям внутренней памяти часов и к карте памяти (при ее наличии).

### 2.10 SOS-вызов

CANYO

YOU C/

Для SOS-вызова перейдите на основной экран и быстро нажмите кнопку включения два раза подряд. На часах отобразится запрос на вызов экстренной службы:

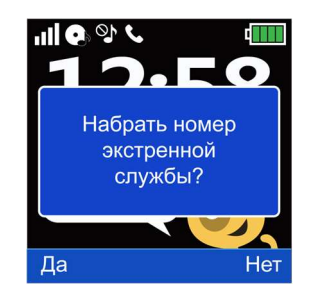

При нажатии «Да» выполнится дозвон по номеру экстренной службы.

Примечание. Номер экстренной службы устанавливается оператором сотовой связи.

#### Проблемы и решения

Таблица 4 - Типичные ошибки и способы их устранения

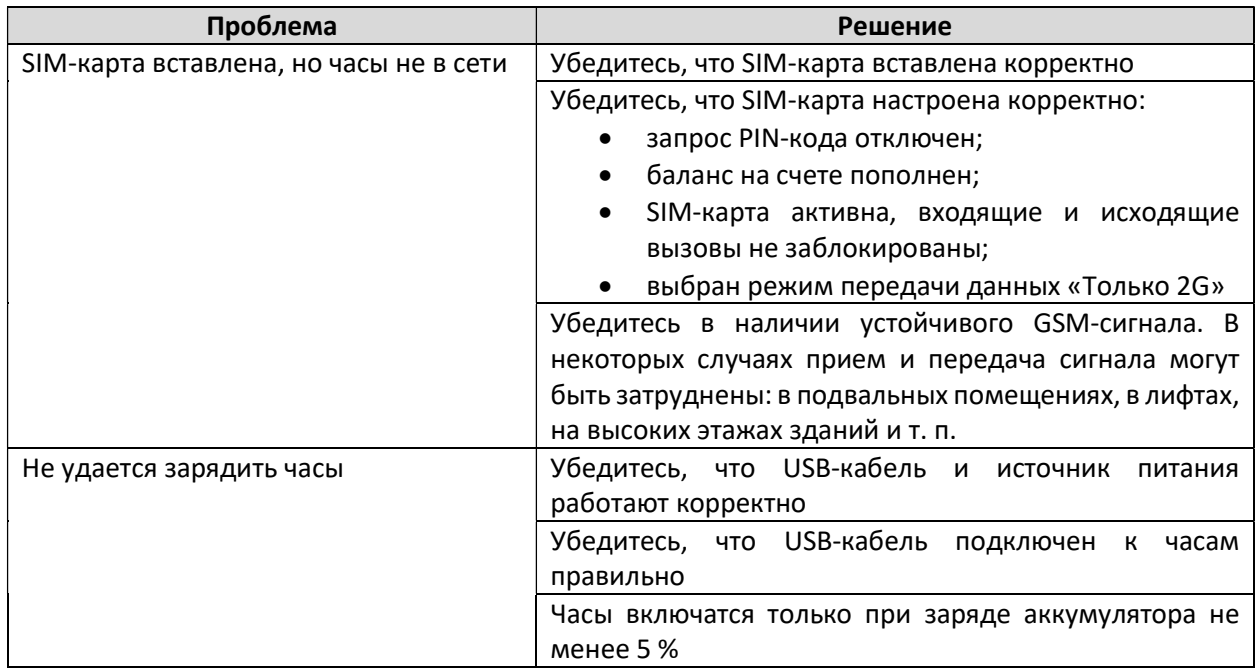

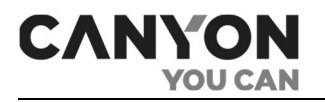

# 3 Приложения

Часы Tony CNE-KW31 содержат набор предустановленных приложений.

Примечание. Установка новых приложений не предусмотрена.

Для выбора приложения на экране с циферблатом смахните вправо или влево.

Для возврата к основному экрану смахните вверх или вниз.

# 3.1 Телефонная книга

Приложение предназначено для исходящих вызовов по сохраненным номерам. Вы можете сохранить десять номеров.

Номера назначаются контактам с именами: Папа, Мама, Дедушка, Бабушка, Брат, Сестра, Дядя, Тетя, Друг 1, Друг 2. Изображения и имена контактов не редактируются.

Для переключения между контактами смахивайте влево и вправо.

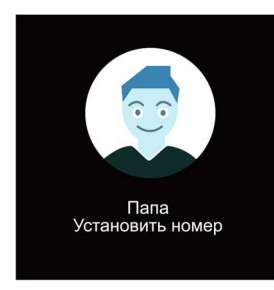

Для установки номера нажмите на «Установить номер». Отобразится экран вида:

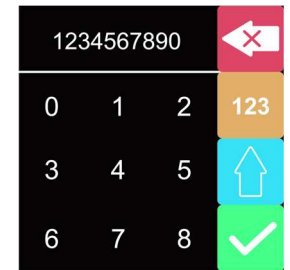

Экран можно условно разделить на три части.

В верхней части отображается номер, который вы вводите.

Ниже расположено поле для выбора символов. Смахивайте вверх и вниз, чтобы увидеть все символы.

Справа расположены кнопки:

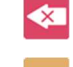

– удалить последний символ.

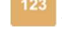

– переключиться между буквами, цифрами и дополнительными символами.

изменить регистр.

– сохранить номер.

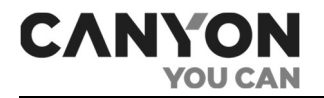

После сохранения на экране отобразится контакт с введенным номером.

Для редактирования номера нажмите на номер.

Для совершения вызова по номеру нажмите на изображение. В результате отобразится экран дозвона:

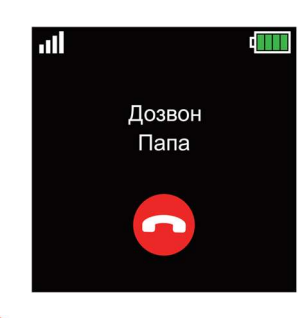

Для завершения вызова нажмите

После ответа абонента отобразится экран разговора:

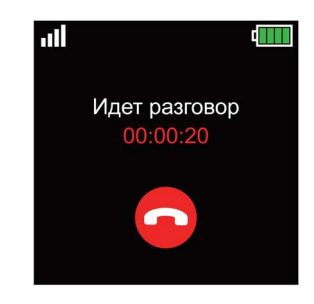

Для завершения вызова нажмите . При этом на экране отобразится продолжительность разговора.

Для просмотра истории исходящих вызовов запустите приложение Настройки > Журнал и откройте журнал «Исходящие звонки».

Примечание. В часах Tony CNE-KW31 не предусмотрены ограничения исходящих вызовов. Для звонка по номеру, которого нет в телефонной книге, воспользуйтесь приложением «Телефон».

# 3.2 SMS

Приложение предназначено для просмотра входящих СМС-сообщений с возможностью вызова по номеру отправителя сообщения.

При запуске приложения отобразится экран с пунктами меню:

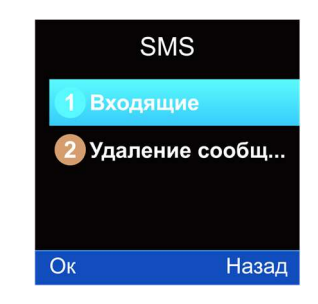

- Входящие перейти в список входящих сообщений;
- Удаление сообщений удалить все входящие сообщения, в том числе и непрочитанные.

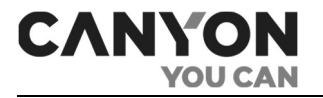

Далее приведено более подробное описание каждого пункта меню.

#### Входящие

При выборе данного пункта меню отобразится список, включающий все входящие сообщения. Список сортируется по дате: от новых сообщений к старым.

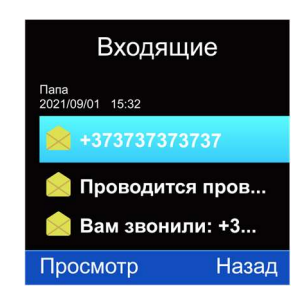

Смахивайте по экрану вверх и вниз для просмотра всех сообщений.

ВНИМАНИЕ! В памяти часов хранится не более 50 сообщений. Если память будет заполнена, то новые сообщения не будут поступать.

В верхней части экрана указывается имя либо номер отправителя, дата и время отправки сообщения.

В каждой строке отображается пиктограмма просмотра сообщения, которая меняется после просмотра сообщения:

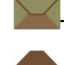

– сообщение не просмотрено;

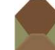

– сообщение просмотрено.

Выберите сообщение и нажмите «Просмотр». В результате отобразится экран с текстом сообщения.

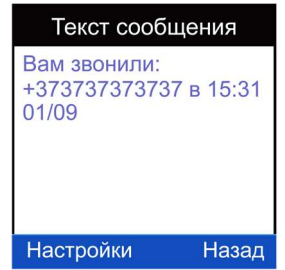

Для чтения длинного сообщения смахивайте вверх и вниз.

При нажатии «Настройки» отобразится меню с пунктами:

- Выполнить вызов отправителя позвонить по номеру отправителя. При выборе пункта начнется дозвон по номеру и отобразится экран дозвона;
- Удалить –удалить текущее сообщение.

Нажмите «Назад» для возврата к списку сообщений.

#### Удаление сообщений

При выборе данного пункта меню отобразится пункт меню «Входящие».

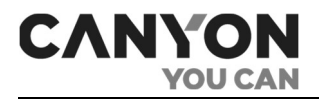

Нажмите на «Входящие», чтобы удалить все входящие сообщения. При этом отобразится запрос на подтверждение удаления:

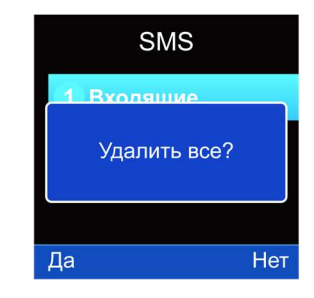

Нажмите «Да», чтобы удалить все сообщения, в том числе и непрочитанные.

#### Получение SMS-сообщения

При получении нового сообщения на экране отобразится уведомление вида:

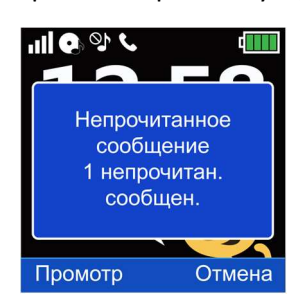

При этом на основном экране отобразится индикатор наличия непрочитанного сообщения.

Нажмите «Просмотр», чтобы перейти к списку сообщений.

Нажмите «Отмена», чтобы скрыть уведомление.

# 3.3 Телефон

Приложение предназначено для исходящих звонков по любым номерам.

При запуске приложения отобразится экран номеронабирателя:

![](_page_24_Picture_107.jpeg)

Для того, чтобы набрать символы «\*», «#» или «+», нажмите и удерживайте соответствующую цифру.

Для удаления последней цифры номера нажмите **X** 

![](_page_24_Picture_17.jpeg)

Для вызова по набранному номеру нажмите **. В настая этого отобразится экран дозвона.** Если номер был найден в адресной книге, то отобразится имя контакта:

![](_page_25_Picture_0.jpeg)

![](_page_25_Picture_2.jpeg)

Для прекращения дозвона нажмите .

После ответа абонента отобразится экран разговора.

Для завершения вызова нажмите . При этом на экране отобразится продолжительность разговора.

Для просмотра истории исходящих вызовов запустите приложение Настройки > Журнал и откройте журнал «Исходящие звонки».

#### Входящие вызовы

При получении входящего вызова на экране отобразится имя контакта. Если номер не добавлен в телефонную книгу, то отобразится номер абонента.

![](_page_25_Picture_9.jpeg)

Для завершения вызова нажмите

Для ответа на вызов нажмите . При этом на часах отобразится экран разговора.

Для завершения вызова нажмите  $\bullet$ . При этом на экране отобразится продолжительность разговора.

Если вы не успели ответить на входящий вызов, то после завершения вызова на основном экране отобразится индикатор пропущенного вызова (см. п. 2.6 «Основной экран»).

Для просмотра истории пропущенных вызовов запустите приложение Настройки > Журнал и откройте журнал «Пропущенные вызовы».

# 3.4 Камера

Приложение предназначено для фотографирования при помощи камеры часов.

ВНИМАНИЕ! На новых часах стекло объектива камеры защищено пленкой. Перед использованием камеры снимите защитную пленку.

Примечание. Для сохранения фотографий должна быть установлена карта памяти MicroSD.

![](_page_26_Picture_0.jpeg)

Примечание. На карте памяти автоматически создается корневой каталог Photos («Фотографии»), в который сохраняются фотографии в формате JPG.

При запуске приложения отобразится экран с интерфейсом камеры.

![](_page_26_Picture_4.jpeg)

При нажатии «Настройки» отобразится меню с пунктами:

- Фото переход в приложение «Альбом» для просмотра всех фотографий на карте памяти в каталоге Photos («Фотографии»);
- Настройки фото выбор качества фото:
	- Низкое;
	- Нормальное;
	- Хорошее.

На экране с интерфейсом камеры нажмите  $\square$ , чтобы сделать фото.

Примечание. Процесс фотографирования сопровождается звуком, имитирующим срабатывание затвора. Для его отключения активируйте бесшумный режим запуском приложения Настройки > Бесшумный режим.

После сохранения фотографии на экране отобразится меню с пунктом «Удалить» для удаления неудачного кадра.

Для удаления нажмите «Удалить» или «Выбрать» и подтвердите действие.

Чтобы сохранить фото, нажмите «Назад». На экране отобразится полученная фотография.

При нажатии «Настройки» отобразится пункт меню для удаления фото.

Для возврата в интерфейс камеры нажмите «Назад». Также возврат выполняется при бездействии через 10 секунд.

# 3.5 Альбом

Приложение предназначено для просмотра фотографий, которые были сделаны при помощи камеры часов.

Также «Альбом» запускается из приложения «Проводник» при просмотре изображений, которые хранятся в памяти телефона или на карте памяти.

Примечание. Установка карты памяти MicroSD не является обязательным условием для работы приложения. Однако ввиду небольшого свободного объема внутренней памяти рекомендуется использование карты памяти.

Примечание. Поддерживаемый формат изображений: JPG.

![](_page_27_Picture_1.jpeg)

Если карта памяти установлена, то при запуске приложения отобразится список фотографий, которые хранятся на карте памяти в каталоге Photos («Фотографии»). Список сортируется по дате: от новых фотографий к старым.

Если карта памяти не установлена, то отобразится список фотографий каталога Photos («Фотографии») во внутренней памяти часов.

![](_page_27_Picture_4.jpeg)

В верхней части экрана показана миниатюра текущей фотографии и параметры файла: размер и дата создания в формате месяц/число.

Ниже расположен список фотографий. При запуске приложения курсор устанавливается на первой фотографии в списке.

Смахивайте вверх и вниз, чтобы просмотреть весь список.

Нажмите «Настройки», чтобы открыть меню с пунктами:

- Просмотр открыть текущую фотографию в полноэкранном режиме;
- Удалить удалить текущую фотографию;
- Удалить все файлы удалить все фотографии в каталоге Photos («Фотографии»).

Также для просмотра фото в полноэкранном размере нажмите на название фотографии в списке.

В полноэкранном режиме отобразится экран вида:

![](_page_27_Picture_14.jpeg)

Смахивайте по экрану вправо и влево для просмотра всех фотографий в каталоге Photos («Фотографии»).

Нажмите «Назад» для возврата к списку фотографий.

#### 3.6 Плеер

Приложение предназначено для прослушивания аудиофайлов. Источником звука является динамик часов.

Примечание. Установка карты памяти MicroSD не является обязательным условием для работы приложения. Однако ввиду небольшого свободного объема внутренней памяти рекомендуется использование карты памяти.

![](_page_28_Picture_0.jpeg)

Плеер поддерживает форматы:

- MP3;
- WAV;
- AAC.

В список воспроизведения входят аудиофайлы каталога My Music («Моя музыка») и его подкаталогах. Каталог размещается в хранилище – на карте памяти или во внутренней памяти часов. Хранилище выбирается в настройках плеера.

Подключите часы к компьютеру и разместите аудиофайлы в корневом каталоге My Music («Моя музыка») и его подкаталогах на карте памяти или во внутренней памяти (см. п. 2.9 «Подключение к компьютеру»).

Отключите часы от компьютера и запустите приложение «Плеер». При запуске отобразится экран вида:

![](_page_28_Picture_9.jpeg)

Укажите, какое хранилище будет использоваться. Для этого нажмите **.............** затем «Настройки». В меню выберите пункт «Настройки». Выбор хранилища регулируется настройкой «Список воспроизведения».

![](_page_28_Picture_126.jpeg)

При помощи стрелок «<» и «>» выберите хранилище: Тел. (внутренняя память часов) или Карта памяти.

После выбора хранилища нажмите «Сохранить» для сохранения изменений. При этом выполнится возврат к списку аудиофайлов.

Нажмите «Настройки» и в меню выберите пункт «Обновить список». В результате выполнится сканирование каталога My Music («Моя музыка») в указанном хранилище и обновление списка аудиофайлов.

![](_page_28_Picture_127.jpeg)

![](_page_29_Picture_1.jpeg)

Нажмите «Назад» для возврата в интерфейс плеера.

В верхней части экрана аудиоплеера отображаются:

- название последнего открытого файла;
- полоса воспроизведения (без функции перемотки);
- время с начала воспроизведения;
- номер текущего аудиофайла и общее количество аудиофайлов.

Для управления воспроизведением используйте кнопки:

![](_page_29_Picture_193.jpeg)

#### Настройки плеера

Чтобы открыть список настроек плеера, вам нужно:

- 1. Перейти на основной экран плеера.
- 2. Нажать **для перехода к списку аудиофайлов.**
- 3. Нажать «Настройки». В результате на экране отобразится меню.
- 4. Выбрать пункт «Настройки».

Настройки плеера включают:

Список воспроизведения – выбор хранилища. Доступны значения:

- *Тел. хранилищем является каталог* My Music («Моя музыка») и его подкаталоги во внутренней памяти;
- Карта памяти хранилищем является корневой каталог My Music («Моя музыка») и его подкаталоги на карте памяти.

Автоматически созданный список – при включенной настройке каталог My Music («Моя музыка») сканируется автоматически и новые аудиофайлы добавляются в список воспроизведения.

Повторить – повторное воспроизведение аудиофайлов. Доступны значения:

- Один бесконечное воспроизведение текущего аудиофайла;
- Все после завершения последнего аудиофайла повторяется первый и далее по списку;
- Выкл воспроизведение остановится после проигрывания всех аудиофайлов.

![](_page_30_Picture_0.jpeg)

Разнобой – при включении настройки аудиофайлы воспроизводятся в случайном порядке. При выключенной настройке файлы воспроизводятся согласно списку.

Фоновое воспроизведение – при включенной настройке аудиофайлы воспроизводятся при выходе из приложения, при запуске другого приложения, а также при ручной блокировке экрана часов. Если настройка выключена, то воспроизведение останавливается при выходе из приложения.

Примечание. Если настройка выключена, то при блокировке экрана после 15-секундного бездействия воспроизведение не останавливается.

# 3.7 Диктофон

Приложение используется для записи звуков вокруг часов.

Примечание. Для сохранения записей должна быть установлена карта памяти MicroSD.

Примечание. Запись в фоновом режиме не осуществляется.

Записи хранятся на карте памяти в каталоге **Audio** в формате AMR.

Для воспроизведения записей также используется приложение «Диктофон». При запуске приложения отобразится экран вида:

![](_page_30_Picture_11.jpeg)

Ограничений на продолжительность записи не предусмотрено. Размер файла зависит от свободного места на карте памяти.

#### Запись

Для создания новой записи нажмите «Настройки» и выберите пункт «Новая запись». В результате начнется аудиозапись. На экране отобразится продолжительность записи:

![](_page_30_Picture_15.jpeg)

Во время записи экран часов не блокируется. Если вы нажмете кнопку включения, то выполнится сохранение записи и выход из приложения.

Для приостановки записи нажмите «Пауза». Кнопка «Пауза» сменится на кнопку «Далее».

Нажмите «Далее» для возобновления записи.

Для остановки записи и ее сохранения нажмите «Стоп». В результате запись сохранится в каталоге Audio на карте памяти и выполнится переход к записи.

![](_page_31_Picture_0.jpeg)

При нажатии «Настройки» отобразится меню с пунктами:

- Новая запись начать новую запись;
- Играть включить воспроизведение записи;
- Список открыть список записей.

#### Список записей

Нажмите «Настройки» и выберите пункт «Список». В результате отобразится список записей.

![](_page_31_Picture_8.jpeg)

В верхней части экрана отображаются параметры текущего файла: размер и дата создания в формате месяц/число.

При нажатии «Настройки» отобразится меню с пунктами:

- Играть включить воспроизведение текущей записи;
- Удалить удалить текущую запись
- Удалить все файлы удалить все записи из каталога Audio.

#### 3.8 Калькулятор

Приложение представляет собой 12-разрядный калькулятор со стандартным набором функций.

![](_page_31_Picture_136.jpeg)

Чтобы удалить последнюю цифру, нажмите «Сброс».

Чтобы полностью очистить поле ввода, нажмите «Сброс» и удерживайте.

#### 3.9 Будильник

Приложение предназначено для настройки будильников.

Вы можете настроить три будильника на разные дни недели с разными режимами повторения.

Примечание. Мелодия будильника прозвучит даже в бесшумном режиме.

При запуске приложения отобразится экран вида:

![](_page_32_Picture_1.jpeg)

![](_page_32_Picture_2.jpeg)

Для редактирования настроек дважды нажмите на нужную строку либо установите на нее курсор и нажмите «Ред.».

Настройки будильника включают:

![](_page_32_Picture_120.jpeg)

Статус – указывает на статус активности будильника. Доступны значения:

- Выкл будильник выключен;
- Вкл будильник включен.

Время – время срабатывания будильника;

Повтор – настраивается при необходимости повторного сигнала. Доступны значения:

- Один раз будильник сработает только один раз, после чего будет отключен;
- Ежедневно будильник будет срабатывать ежедневно;
- Выборочно будильник будет срабатывать только в указанные дни. При выборе значения на экране отобразится список дней недели. Нажмите на нужный день и в меню выберите «Вкл» для выбора дня. Таким образом укажите нужные дни недели. Для сохранения изменений нажмите «Настройки» и выберите пункт меню «Готово».

После редактирования настроек будильника нажмите «Сохр.» для сохранения изменений.

При срабатывании будильника прозвучит звуковой сигнал и на экране отобразится уведомление:

![](_page_32_Picture_16.jpeg)

Нажмите «Стоп» чтобы выключить сигнал будильника. Нажмите «Дремота», чтобы отложить сигнал на пять минут.

![](_page_33_Picture_0.jpeg)

Примечание. Если выбрано значение Один раз, то после остановки будильника его статус меняется на Выкл.

# 3.10 Прочее

В «Прочее» включено четыре приложения:

#### Календарь

При запуске приложения в календаре по умолчанию отобразится текущие год и месяц. Текущий день выделен синим.

![](_page_33_Picture_97.jpeg)

Смахивайте вправо и влево для просмотра предыдущих и следующих месяцев.

Дополнительных функций в календаре не предусмотрено.

#### Секундомер

Приложение представляет собой секундомер со стандартным функционалом.

Нажмите на для запуска секундомера.

![](_page_33_Picture_13.jpeg)

Нажмите для приостановки отсчета. Для возобновления отсчета снова нажмите

При бездействии экран часов заблокируется через 15 секунд. При этом отсчет не прекратится.

![](_page_33_Picture_16.jpeg)

Для сброса значения нажмите или кнопку включения.

![](_page_34_Picture_0.jpeg)

### Таймер

Приложение представляет собой таймер со стандартным функционалом.

При запуске приложения отобразится экран вида:

![](_page_34_Picture_5.jpeg)

По умолчанию на таймере установлено 10 минут. Для изменения нажмите и выберите нужное значение.

Нажмите для запуска отсчета.

Нажмите для приостановки отсчета. Для возобновления отсчета снова нажмите

При бездействии экран часов заблокируется через 15 секунд. При этом отсчет не прекратится.

Для остановки отсчета нажмите и либо кнопку включения.

После остановки отсчета нажмите и либо кнопку включения для сброса значения.

#### Проводник

Приложение используется для просмотра содержимого внутренней памяти часов и карты памяти (если она установлена).

Функции приложения «Проводник»:

- просмотр содержимого внутренней памяти часов и карты памяти;
- просмотр параметров файла (размер, дата создания);
- запуск приложения «Альбом» для просмотра изображений формата JPG;
- запуск приложения «Диктофон» для прослушивания аудиофайлов поддерживаемых форматов;
- удаление каталогов и файлов.

При запуске приложения отобразится экран вида:

![](_page_34_Picture_21.jpeg)

![](_page_35_Picture_0.jpeg)

В верхней части экрана отображается информация об общем и свободном объеме хранилища.

Для просмотра содержимого хранилища дважды нажмите на название хранилища либо нажмите «Настройки» и выберите пункт «Открыть».

В результате отобразится файловая система хранилища.

![](_page_35_Picture_5.jpeg)

Смахивайте вверх и вниз для просмотра списка каталогов и файлов.

При нажатии на «Настройки» отображается меню с дополнительными действиями. Набор действий зависит от того, куда установлен курсор:

Если курсор установлен на каталоге, то доступны действия:

- Открыть открыть каталог;
- Удалить удалить каталог со всем содержимым.

Если курсор установлен на изображении поддерживаемого формата, то доступны действия:

- Просмотр просмотр изображения в приложении «Альбом»;
- Данные изображения получить сведения о названии, разрешении, размере и времени создания изображения;
- Удалить удалить текущее изображение;
- Удалить все файлы удалить все файлы в текущем каталоге;
- Детали получить сведения о дате создания и размере файла.

Если курсор установлен на аудиофайле поддерживаемого формата, то доступны действия:

- Играть воспроизвести аудиофайл в приложении «Диктофон»;
- Удалить удалить текущий аудиофайл;
- Удалить все файлы удалить все файлы в текущем каталоге;
- Детали получить сведения о дате создания и размере файла.

Если курсор установлен на файл, тип которого не поддерживается, то доступны действия:

- Удалить удалить текущий файл;
- Удалить все файлы удалить все файлы в текущем каталоге;
- Детали получить сведения о дате создания и размере файла.

#### 3.11 Игры

Часы Tony CNE-KW31 содержат семь предустановленных игр.

При запуске каждой игры отображаются дополнительные опции – просмотр рекордов, выбор уровня и так далее. Набор опций зависит от игры.

![](_page_36_Picture_0.jpeg)

# 2048 (Crawl 2048)

Ваша цель – достичь числа 2048. Для этого вы должны объединять плитки с одинаковыми числами: 2+2, 4+4 и так далее. Перемещайте плитки, проводя пальцем вверх, вниз, вправо или влево. Но действуйте аккуратно: при каждом перемещении в случайном месте поля появляется новая плитка.

### Баскетбол (Basketball Shoot Master)

Ваша цель – попасть мячом в корзину как можно больше раз. В процессе игры скорость движения корзины постепенно увеличивается.

### Космическая война (Bee War)

Защитите свою планету от инопланетных атак. Вам необходимо уничтожить вражеские корабли до того, как они достигнут вашей базы.

Нажимайте на левый или правый край экрана, чтобы переместить ваш истребитель. Чтобы взорвать чужой корабль, в него нужно попасть дважды. Постарайтесь сбить как можно больше кораблей, у вас всего три попытки.

Перед запуском игры вы можете выбрать уровень сложности, включить или выключить музыку и узнать рекорд для каждого из уровней.

### Пинбол (Pinball Hit Bricks)

Отбивайте шар, чтобы уничтожить все кирпичи и перейти на следующий уровень. Белые кирпичи дадут бонус в виде трех шаров, а по синим надо попасть дважды.

Перед запуском игры вы можете выбрать уровень сложности, включить или выключить музыку и узнать рекорд для каждого из уровней.

# Парашют (Car Grab Goods)

Ваша цель – поймать как можно больше золотых монет, которые сбрасывает вертолет. Для этого нажимайте на левый или правый край экрана, чтобы переместить вашу машину. У вас есть три попытки.

Перед запуском игры вы можете выбрать уровень сложности, включить или выключить музыку и узнать рекорд для каждого из уровней.

# Марио (Mario eat gold)

Ваша цель – собрать как можно больше монет, на бегу перепрыгивая через платформы. Нажмите на экран один раз для небольшого прыжка и дважды, чтобы подпрыгнуть высоко. В процессе игры скорость постепенно увеличивается.

Перед запуском игры вы можете выбрать уровень сложности, включить или выключить музыку и узнать рекорд для каждого из уровней.

#### Гонки (Ultimate racing)

Ваша цель – в погоне за преступником собрать как можно больше золотых монет. Смахивайте по экрану вправо или влево, чтобы переместить машину в соседнюю полосу. Будьте осторожны – при первом же столкновении игра завершается.

Перед запуском игры вы можете включить или выключить музыку и узнать рекорд.

![](_page_37_Picture_0.jpeg)

# 3.12 Настройки

Сюда включены следующие настройки:

#### Язык

Приложение предназначено для выбора языка интерфейса часов.

![](_page_37_Figure_6.jpeg)

Часы поддерживают английский, испанский, чешский, русский, болгарский и эстонский языки.

#### Время и дата

Приложение предназначено для настройки времени, даты и часового формата.

В зависимости от оператора сотовой связи время и дата могут быть настроены автоматически после включения часов с установленной и работающей SIM-картой. При необходимости вы можете изменить время и дату, а также выбрать 12- или 24-часовой формат отображения времени.

#### Журнал

Приложение предназначено для просмотра истории исходящих и входящих и вызовов, в том числе пропущенных.

Вызовы распределены по типам:

- пропущенные пропущенные входящие вызовы;
- исходящие все исходящие вызовы;
- входящие– все входящие вызовы;
- $\bullet$  ВСе вызовы все вызовы.

При просмотре журнала на экране отображается список вызовов соответствующего типа (исходящих, входящих или пропущенных).

Каждая строка включает:

![](_page_37_Picture_20.jpeg)

пиктограмму, которая указывает на тип вызова:

Исходящий вызов Пропущенный вызов Входящий вызов

- номер либо имя контакта. В скобках указывается количество звонков с участием номера в текущем журнале;
- дату и время последнего вызова.

Чтобы получить подробную информацию о звонках с участием определенного номера, нажмите на строку с вызовом либо нажмите «Настройки» и выберите пункт меню «Просмотр».

В результате отобразится экран вида:

![](_page_38_Picture_156.jpeg)

В верхней области экрана отображается номер абонента либо имя контакта. Ниже приведена информация о каждом вызове, включающая дату и время вызова, а также продолжительность разговора.

Смахивайте по экрану вверх и вниз для просмотра всего списка вызовов.

Нажмите настройки для вызова дополнительного меню с действиями:

- Набрать позвонить по номеру абонента;
- Удалить удалить запись из журнала.

#### Бесшумный режим

При включении режима отключаются все звуки, кроме мелодии будильника.

#### Сброс

При сбросе все настройки возвращаются к значениям по умолчанию и удаляются данные:

- номера контактов;
- данные журналов вызовов;
- настройки языка, времени и даты;
- настройки часового формата;
- настройки бесшумного режима;
- настройки камеры;
- настройки плеера;
- достижения в играх.

Данные внутренней памяти и карты памяти при сбросе не удаляются.

![](_page_39_Picture_1.jpeg)

# Проблемы и решения

Таблица 5 – Функции часов. Типичные ошибки и способы их устранения

![](_page_39_Picture_24.jpeg)

![](_page_40_Picture_1.jpeg)

# 4 Техническое обслуживание и ремонт

Часы Tony CNE-KW31 не требуют специального технического обслуживания в ходе эксплуатации. Тем не менее, с целью поддержания надлежащего состояния и стабильной работы устройства, необходимо соблюдать меры предосторожности и правила безопасного использования устройства (см. п. 1.6 «Правила безопасного использования»).

Ремешок устройства подвержен естественному износу в результате ежедневной эксплуатации и со временем может потерять свои эстетические и функциональные качества. Рекомендуется менять ремешок по мере его износа.

Ремонт часов осуществляется в сервисных центрах, поскольку при их поломке необходимо вскрывать корпус устройства.

В случае гарантийного ремонта или замены необходимо обратиться к продавцу с чеком и приобретенным устройством.

Для получения более подробной информации по замене и ремонту часов следует обращаться к местному представителю компании либо в службу техподдержки через веб-сайт canyon.eu/userhelp-desk.

![](_page_41_Picture_1.jpeg)

# 5 Гарантийные обязательства

Производитель гарантирует отсутствие дефектов всех материалов, комплектующих и сборки продукции торговой марки Canyon в течение гарантийного срока при условии соблюдения правил эксплуатации, установленных в руководстве пользователя устройства.

Гарантия производителя на устройство составляет 1 (один) год с момента продажи товара в розничной сети. Срок службы устройства – 1 (один) года.

Гарантийный срок начинается со дня покупки продукта у авторизованного продавца Canyon (далее – Продавец) (интернет-магазин, магазин розничной продажи). Подтверждением факта покупки устройства является кассовый или товарный чек, счет-фактура (или квитанция о доставке) с указанием даты покупки.

В случаях, если данная ограниченная гарантия отличается от гарантийных процедур, предусмотренных местным законодательством, производитель обеспечивает выполнение гарантийных обязательств в порядке согласно законодательству страны приобретения товара.

### Порядок гарантийного обслуживания

В случае обнаружения возможной неисправности или дефекта устройства покупателю необходимо до истечения гарантийного срока обратиться в авторизованный сервисный центр и предоставить следующее:

- 1. Устройство с предполагаемым недостатком или дефектом.
- 2. Оригинал документа, подтверждающего покупку.

Актуальная информация о компании, осуществляющей гарантийное обслуживание, доступна на веб-странице canyon.eu/user-help-desk.

При отсутствии авторизованного сервисного центра покупатель должен обратиться в магазин, где было куплено устройство.

#### Передача гарантии

Гарантия на продукцию торговой марки Canyon распространяется только в той стране, где была совершена покупка. Ограниченная гарантия распространяется только на первоначального покупателя продукта Canyon и не подлежит передаче или переуступке любому последующему покупателю.

#### Гарантийный срок в Республике Беларусь

Гарантийный срок для категории товаров Canyon «Умные часы» –1 (один) год.

Гарантийный срок исчисляется со дня покупки товара у авторизованного продавца Canyon (в магазине).

Дата покупки – дата, указанная в кассовом или товарном чеке.

Гарантийные обязательства на товар «Умные часы» торговой марки Canyon предоставляются только в той стране, где товар был приобретен.

#### Процедура гарантийного обслуживания в Республике Беларусь

В случае обнаружения проблемы в работе товара Потребителю надлежит обратиться к Продавцу по месту покупки товара (в магазин) для проверки качества устройства.

![](_page_42_Picture_1.jpeg)

- замена дефектного товара товаром надлежащего качества;
- расторжение договора розничной купли-продажи и возврат уплаченной за товар денежной суммы.

#### Ограниченная гарантия на программное обеспечение

Canyon не предоставляет никаких гарантий, прямых или косвенных, на предустановленное программное обеспечение, его качество, производительность, функциональность или совместимость для конкретных целей.

Canyon также не гарантирует, что функции, содержащиеся в программном обеспечении, будут соответствовать конкретным требованиям и что работа программного обеспечения будет бесперебойной и безошибочной. Таким образом, программное обеспечение продается в состоянии «как есть» (т. е. без гарантии качества), за исключением случаев, когда непосредственно указано иное в письменном виде.

Услуги гарантийного обслуживания или разрешение на возврат товара согласно настоящей ограниченной гарантии предоставляются только в том случае, если соответствующие претензии были переданы в течение гарантийного срока.

#### Ограничение ответственности

**CANYON** 

Гарантийному обслуживанию в течение гарантийного срока подлежат изделия, имеющие производственные дефекты. При этом гарантийный срок продлевается на период, равный продолжительности ремонта.

Продукция Canyon не подлежит бесплатному гарантийному обслуживанию при выявлении следующих повреждений или дефектов:

- повреждения, вызванные действием непреодолимой силы, несчастными случаями, небрежностью, умышленными или неосторожными действиями (бездействием) покупателя или третьих лиц;
- повреждения, вызванные наступлением форс-мажорных обстоятельств (стихийных бедствий, таких как пожар, наводнение, землетрясение, удар молнии и т. п.);
- повреждения, вызванные воздействием других предметов, включая, помимо прочего, воздействие влаги, сырости, экстремальных температур или условий окружающей среды (либо в случае их резкого изменения), коррозии, окисления, попадания пищи или жидкости и воздействие химикатов, животных, насекомых и продуктов их жизнедеятельности;
- ущерб, причиненный периферийными устройствами сторонних производителей (включая видимые повреждения на материнской плате или на других электронных деталях товара, такие как обожженные места после электрических разрядов, перегрева, оплавления, растрескивания и т. п.);
- дефекты, вызванные неправильной эксплуатацией устройства, использованием не по назначению, включая использование, противоречащее изложенному в руководствах пользователя, и приведшие к ущербу;
- механические повреждения, возникшие после передачи устройства пользователю, включая повреждения, причиненные острыми предметами, сгибанием, сжатием, падением и т. д.;
- повреждения, вызванные несоответствием стандартам параметров питающих, телекоммуникационных, кабельных сетей и внешних факторов;
- любые дефекты, вызванные использованием несовместимого программного обеспечения;
- трещины и/или царапины на ЖК-дисплее и деталях из пластика, а также иные дефекты, возникшие в результате перевозки, погрузки/выгрузки или неправильного обращения со стороны покупателя/потребителя;
- наличие двух и менее дефектных пикселей на дисплее устройства, что, согласно политике производителя, не считается гарантийным дефектом;
- эффекты так называемого залипания изображения и нарушения яркости ЖК-панелей, возникшие в результате отображения неподвижных изображений в течение длительного периода времени (дольше суток);
- устройство было вскрыто, изменено или отремонтировано иным лицом, помимо авторизованного сервисного центра, либо с использованием неоригинальных запасных частей, т. е. в результате неавторизованного, самовольного ремонта или модификации продукта;
- изменение, удаление, затирание или повреждение серийного номера товара (или наклейки с серийным номером на его деталях);
- дефекты, вызванные естественным износом товара.

Настоящая ограниченная гарантия является исключительной и единственной предоставляемой гарантией, заменяющей любые другие явные и подразумеваемые гарантии.

Производитель не предоставляет никаких гарантий, прямых или косвенных, выходящих за рамки содержащегося в данном документе описания, включая косвенную гарантию товарной пригодности и соответствия определенному назначению. На усмотрение покупателя остается использование неисправного, дефектного и недопустимого к применению устройства.

Производитель не несет ответственности за ущерб, причиненный другой собственности по причине любых дефектов устройства, утрату устройством полезности, потерю времени, а также за какойлибо особый, случайный, опосредованный или косвенный ущерб, штрафные убытки и потери, включая, помимо прочего, коммерческий ущерб, потерю прибыли, упущенную выгоду, утрату конфиденциальной или иной информации, убытки, вызванные перерывами в коммерческой или производственной деятельности по причине того, что устройство было признано неисправным, с дефектами и недопустимым к применению.

#### ВНИМАНИЕ!

**CANYO** 

YOU C

Продукция Canyon не предназначена для «критических применений». «Критические применения» означают системы жизнеобеспечения, медицинские применения, соединения с имплантированными медицинскими устройствами, коммерческий транспорт, ядерное оборудование или системы и любые другие применения, в которых отказ устройства может привести к травмам или смерти, а также к повреждению имущества.

![](_page_44_Picture_1.jpeg)

# 6 Хранение, транспортировка и утилизация

Часы Tony CNE-KW31 могут перевозиться любым видом крытых транспортных средств (в железнодорожных вагонах, закрытых автомашинах, герметизированных отапливаемых отсеках самолетов и т. д.) в соответствии с требованиями действующих нормативных документов, применяемых к хрупким грузам, подверженным воздействию влаги.

Аналогичные требования действующих нормативных документов применяются к условиям хранения устройства на складе поставщика.

Примечание. При транспортировке и хранении устройств необходимо соблюдать температурный и влажностный режимы, указанные в соответствующей таблице технических характеристик настоящего руководства (см. условия хранения в пункте 1.4 «Технические характеристики»).

При длительном перерыве в использовании устройство необходимо размещать на хранение в заводской упаковке. При несоблюдении этих требований ASBIS не гарантирует сохранение заявленных параметров устройства из-за возможной деградации его компонентов, накопления пыли, влаги или негативного воздействия иных факторов.

![](_page_44_Figure_7.jpeg)

В соответствии с правилами обращения с отходами электрического и электронного оборудования (WEEE) \* все электрические и электронные изделия по окончании срока службы подлежат раздельному сбору и не могут быть утилизированы вместе с несортированными бытовыми отходами.

![](_page_44_Picture_9.jpeg)

Детали пришедших в негодность устройств должны быть отделены и отсортированы по типу материала. Таким образом, каждый пользователь может оказать содействие повторному использованию, переработке и другим формам восстановления отходов электрического и электронного оборудования. Правильный сбор, переработка и утилизация данных устройств помогут избежать потенциального воздействия на окружающую среду и здоровье человека вредных веществ, содержащихся в их составе.

Для утилизации устройства его необходимо вернуть в пункт продажи или в местный пункт сбора отходов и переработки, рекомендованный государством

или местными органами власти. Утилизация производится согласно действующему законодательству и предписаниям соответствующей страны.

Для получения более подробной информации о способах правильной утилизации бывшего в употреблении устройства следует обратиться к поставщику устройств, в службу утилизации отходов или представителям местной власти, отвечающим за утилизацию отходов.

Если пользователь не может передать устройство для утилизации в специализированное учреждение по приему и переработке, то его также можно сдать в строительно-хозяйственный магазин, местное отделение МЧС или аналогичное учреждение.

\* Отходы электрического и электронного оборудования, или WEEE, означают электрическое или электронное оборудование, бывшее в употреблении, включая все компоненты, узлы, расходные материалы, которые являются частью оборудования на момент его снятия с эксплуатации (в том числе входящие в комплект поставки батарейки/аккумуляторные батареи (при наличии), компоненты, содержащие ртуть и др.)

![](_page_45_Picture_0.jpeg)

# 7 Прочая информация

### Сведения о производителе

![](_page_45_Picture_123.jpeg)

#### Сведения о компании-импортере

![](_page_45_Picture_124.jpeg)

# Сведения об организации, осуществляющей гарантийное обслуживание и принимающей претензии по качеству

Список данных организаций регулярно обновляется, поэтому актуальные данные размещаются на веб-сайте canyon.eu/user-help-desk.

#### Сведения о полученных сертификатах и декларациях о соответствии

Декларация о соответствии (CE) от 06.09.2021 года.

Декларация о соответствии (RoHS) от 06.09.2021 года.

Декларация о соответствии техническому регламенту Украины от 13.12.2021 года.

Декларация о соответствии BY/112 11.01 ТР024 003.02 00252 действительна до 13.04.2026.

Декларация о соответствии ЕАЭС N RU Д-CY.PA06.B.75494/22, действительна до 20.09.2027.

Декларация о соответствии ЕАЭС N RU Д-CY.PA06.B.75480/22, действительна до 20.09.2027.

![](_page_46_Picture_1.jpeg)

# 8 Часто задаваемые вопросы

В целях упрощения поиска ответов на вопросы, которые наиболее часто возникают в ходе эксплуатации часов Tony CNE-KW31, рекомендуется ознакомиться с приведенными ниже пунктами, которые носят справочный характер.

#### 8.1 Ограничения и предупреждения

См. раздел «Ограничения и предупреждения».

### 8.2 Установка SIM-карты

См. п. 2.1 «Установка SIM-карты»

### 8.3 Установка карты памяти

См. п. 2.2 «Установка карты памяти»

### 8.4 Как подключить часы к компьютеру

См. п. 2.9 «Подключение к компьютеру»

### 8.5 Входящие и исходящие вызовы

См. п. 3.1 «Телефонная книга» и п. 3.3 «Телефон»

### 8.6 Наиболее часто возникающие ошибки и способы их устранения

См. таблицу 4 «Типичные ошибки и способы их устранения»

См. таблицу 5 «Функции часов. Типичные ошибки и способы их устранения»

![](_page_47_Picture_0.jpeg)

# 9 Глоссарий

![](_page_47_Picture_21.jpeg)